# **PĘTLA SPRZĘŻENIA FAZOWEGO (PLL)**

## **1. OPIS TECHNICZNY UKŁADÓW BADANYCH**

#### 1.1. Układ CD74HC4046A

 Układ CD74HC4046A to scalona pętla PLL, która zawiera wszystkie podstawowe bloki i wymaga jedynie kilku zewnętrznych elementów pasywnych do poprawnej pracy. Układ zasilany jest napięciem 5V. Schemat płytki PCB znajduje się w dodatku A.

#### 1.2. Detektor fazy z filtrem dolnoprzepustowym

Scalona pętla PLL CD74HC4046A zawiera trzy rożne detektory fazy oznaczone jako PCx. W ćwiczeniu należy używać detektora PC1 (zwora na PC1), który jest bramką XOR. Detektor PC1 porównuje fazę sygnałów doprowadzonych do wejść COMP<sub>IN</sub> i SIG<sub>IN</sub>. Sygnał podawany na detektor powinien być sygnałem prostokątnym o wypełnieniu 50 %, żeby uzyskać maksymalny zakres trzymania pętli. Sygnał z detektora podawany jest na filtr dolnoprzepustowy RC. Sygnał z flirtu RC steruje pracą generatora VCO.

#### 1.3. Generator VCO

Generator przestrajany napięciem (ang. voltage controlled oscillator, VCO) generuje sygnał prostokątny w standardzie TTL na wyjściu VCO<sub>OUT</sub> w zależności od napięcia stałego podanego na wejście VCO<sub>IN</sub>. Zakres pracy generatora ustalany jest rezystorem R1 i kondensatorem C1. Generator można przestrajać w zakresie częstotliwości od około 10 Hz do około 38 MHz za pomocą napięcia stałego, o wartości od 0 V do +5 V (zakres pracy liniowej tzn.  $f_{gen} \sim U_{VCO}$  jest mniejszy).

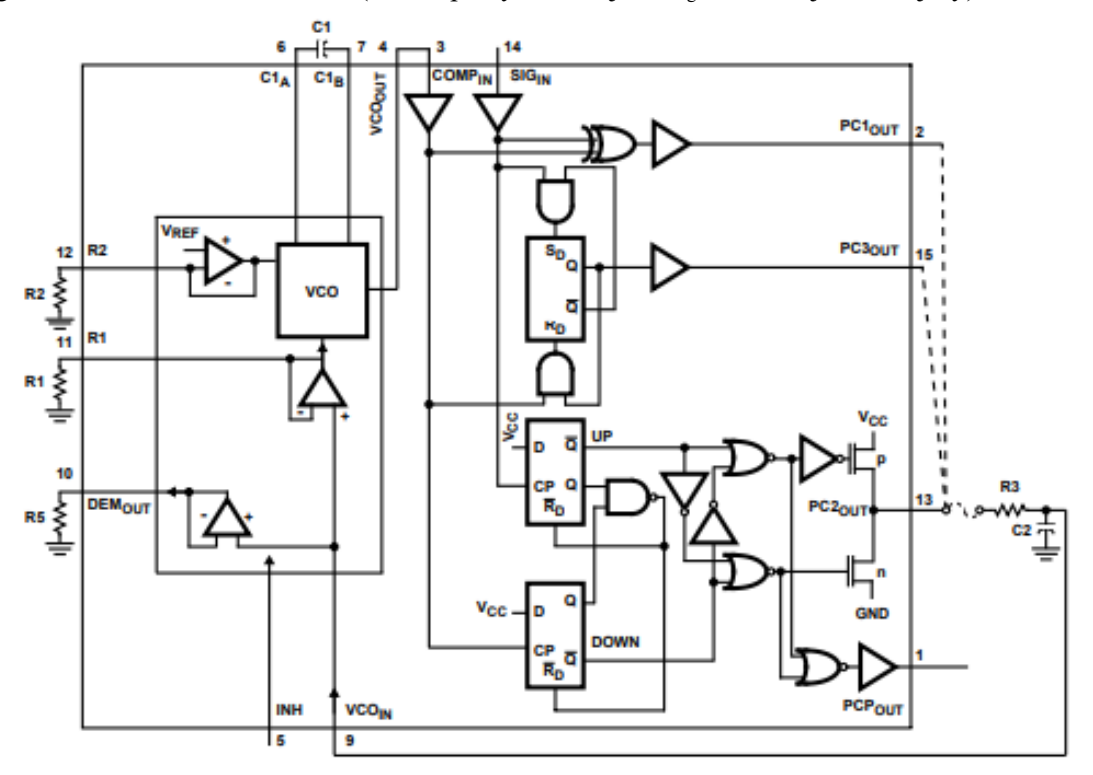

Rys. 1. Bloki funkcjonalne scalonej pętli PLL CD74HC4046A. **Oznaczenia nie odpowiadają oznaczeniom na płytce PCB (patrz dodatek A)**

### 1.4. Płytka AUE seria 2

Na płytce znajdują się dwa układy CD74HC4046A. Na jednym z nich zbudowano pętlę PLL. Z drugiego układu wykorzystuje się jedynie generator VCO do sterowania pętlą.

# **2. OBSERWACJE I POMIARY**

#### 2.1. Pomiar charakterystyki przestrajania generatora VCO

Należy zmierzyć charakterystykę przestrajania generatora VCO znajdującego się w pętli PLL. Do przestrajania VCO użyć generatora wbudowanego w oscyloskop używając "przebiegu" DC; wartość napięcia ustalać za pomocą parametru "Przesunięcie" (Offset). Napięcie to należy doprowadzić do gniazda RC OUT płytki AUE 2; zwory DIV/1, DIV/n i PC1 usunąć. Generator VCO przestrajać napięciem stałym w zakresie 0-5 V. Na wyjściu PLL OUT obserwować sygnał wyjściowy generatora VCO i mierzyć jego częstotliwość (oscyloskopem).

W sprawozdaniu umieścić zmierzoną charakterystykę oraz odczytane z wykresu parametry: współczynnik przestrajania generatora  $K_{g}$ , zakres przestrajania  $f_{min}$  i  $f_{max}$  oraz odpowiadające tym częstotliwościom napięcia. Wyniki umieścić w tabeli.

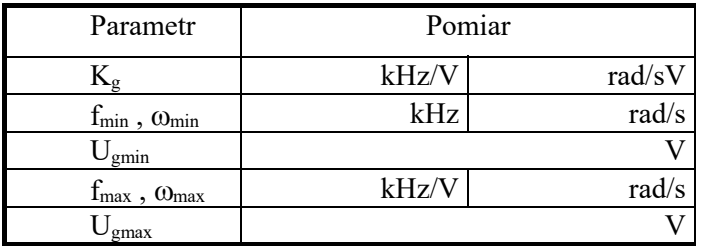

#### 2.2. Pomiar parametrów pętli sprzężenia fazowego

Zmontować układ pętli sprzężenia fazowego. W tym celu należy "wybrać" za pomocą zwory detektor PC1 i zewrzeć bezpośrednio wyjście generatora VCO z wejściem detektora fazy (zwora na DIV/1). Do sterowania pętli użyć dodatkowego generatora VCO dostępnego na płytce. Generator ten należy przestrajać napięciem stałym doprowadzonym do wejścia VCO IN (w sposób opisany w p. 2.1). Sygnał z generatora dodatkowego doprowadzić do wejścia pętli (PLL IN). Obserwować sygnały na wejściu (PLL IN) i wyjściu pętli (PLL OUT). Częstotliwości obu sygnałów mierzyć za pomocą oscyloskopu cyfrowego przy czym oscyloskop należy synchronizować sygnałem PLL IN. Obserwować pracę pętli w stanie asynchronizmu i synchronizmu. Wyznaczyć zakresy chwytania i trzymania synchronizacji oraz częstotliwość własną pętli (tj. częstotliwość wyjściową przy braku sygnału wejściowego, kabel BNC podłączony, generator wyłączony). Napięcie stałe, za pomocą którego przestrajana jest częstotliwość pracy zmieniać powoli, tak aby uzyskać możliwie jak najszerszy zakres trzymania.

#### 2.3. Pomiar charakterystyki detektora fazy

Połączyć układ pomiarowy wg rysunku nr 2: rozewrzeć DIV/1, zewrzeć PC1. Generator WaveGen1 wbudowany w oscyloskop skonfigurować następująco:

**Wavegen1**: Częstotliwość: =częstotliwości własnej pętli, Amplituda: 5Vpp, Przesunięcie: 2,5V, Przebieg: Sinusoidalny. Następnie: Ustawienia ↓ Podwójny kanał↓ Śledzenie. Po włączeniu śledzenia

ustawienia generatora Wavegen1 są kopiowane do generatora Wavegen2 oraz pojawia się ustawienie Faza którym można zmieniać fazę między przebiegami wyjściowymi generatorów.

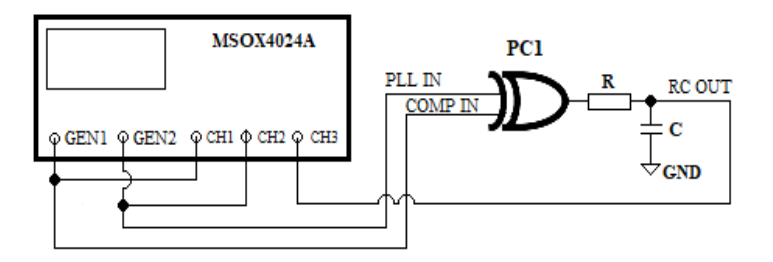

Rys. 2. Układ pomiaru charakterystyki detektora fazy (dla CH3 sprzężenie DC).

Po skonfigurowaniu generatorów zmierzyć charakterystykę  $U_d(\phi)$  tj. zależność składowej stałej napięcia  $U_d$  na wyjściu detektora fazy od przesuniecia fazowego  $\phi$  sygnałów na wejściach detektora. Należy mierzyć napięcie średnie na wyjściu RC OUT, na którym składnik w.cz. (o częstotliwości 2f) jest stłumiony.

W sprawozdaniu umieścić schemat układu pomiarowego oraz wykreślić charakterystykę, U<sub>d</sub>( $\phi$ ). Odczytane z wykresów parametry detektora fazy i pętli PLL umieścić w tabeli.

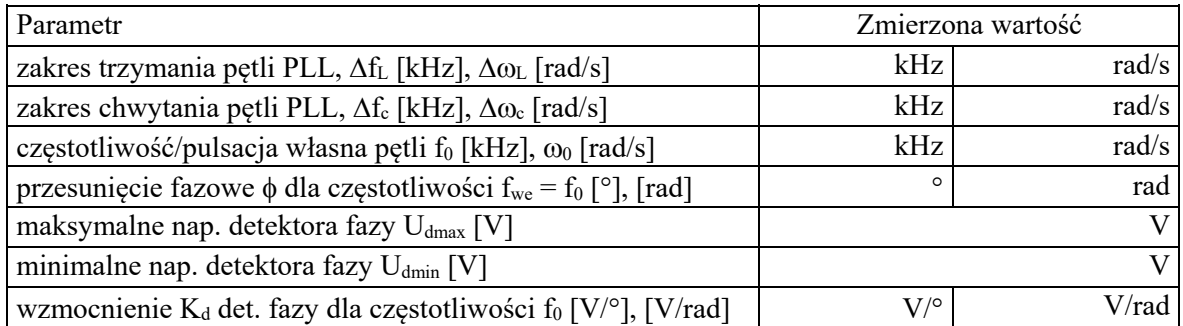

### 3.4. Pomiar transmitancji pętli PLL

Połączyć ponownie układ jak w p. 2.2. Składową stałą generatora WaveGen1 ustalić tak aby częstotliwość wyjściowa pętli (PLL OUT) była równa częstotliwości własnej pętli. Zmienić typ sygnału z DC na sinusoidalny i ustalić jego amplitudę na ok. 0.3 Vpp. Generowany sygnał obserwować na oscyloskopie. Do kolejnego kanału oscyloskopu podłączyć wyjście z filtru RC pętli PLL (RC OUT). W obu kanałach oscyloskopu ustawić sprzężenie AC. Przed dokonaniem pomiarów włączyć funkcję uśredniania (*Acquire: Tryb pobierania: Uśrednianie; Liczba uśrednień 8*). W celu wyznaczenia transmitancji należy mierzyć wartości skuteczne obu sygnałów oraz przesunięcie fazowe między nimi w funkcji częstotliwości generatora Wavegen1. Pomiary przeprowadzić w zakresie częstotliwości 100Hz - 300kHz. Uwaga: funkcja *Analyze* **nie umożliwia** pomiaru z niezerową składową stała źródła sygnału.

# W sprawozdaniu umieścić:

a) zmierzone charakterystyki amplitudową i fazową transmitancji pętli z zaznaczonymi w polu wykresów istotnymi parametrami pętli PLL,

b) małosygnałowy schemat dynamiczny pętli PLL w przybliżeniu liniowym wraz z wartościami występujących w tym schemacie parametrów: wzmocnienia pętli  $K=K_{\alpha}K_{d}$  i stałej czasowej filtru dolnoprzepustowego  $\tau$  (na podstawie schematu rys. 1). Następnie obliczyć transmitancję T(j $\omega$ ) pętli i podać parametry dynamiczne pętli: pulsację i częstotliwość własną,  $\Omega_N$  i f<sub>N</sub>, współczynnik tłumienia pętli  $\xi_N$ oraz pasmo szumowe pętli  $B_N$ . Otrzymane wielkości zestawić w tabeli i porównać z wartościami zmierzonymi.

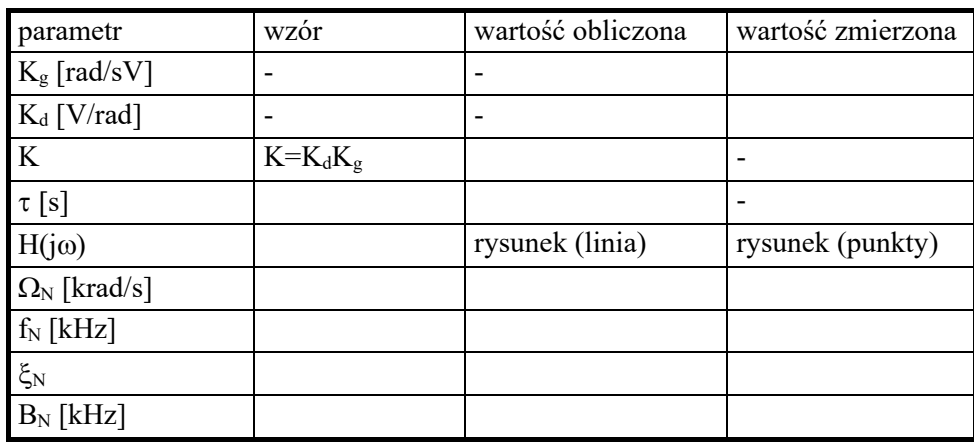

#### 2.5. Badanie demodulatora częstotliwości

W układzie jak p. 2.4 zaobserwować kształt sygnałów na wejściu i wyjściu układu dla różnych częstotliwości (fwe = 1kHz i fwe = 30kHz) i kształtów sygnału wejściowego (sin/pros/lin).

W sprawozdaniu umieścić schemat zbudowanego układu oraz zaobserwowane przebiegi modulujące (wejściowe) i zdemodulowane (wyjściowe) oraz skomentować zaobserwowane różnice.

### 3.6. Synteza częstotliwości

Połączyć układ syntezy częstotliwości. W tym celu rozewrzeć zworę DIV/1 i zewrzeć zworę DIV/n. Przełącznikiem wybrać odpowiedni mnożnik częstotliwości (N =  $1+2^{\text{liczba binarna na przelączniku}}$ ). Do wejścia pętli PLL IN doprowadzić z generatora WaveGen1 sygnał prostokątny w standardzie TTL (0-5V). Obserwować przebiegi na wejściu i wyjściu pętli. Zmieniając częstotliwość generatora wprowadzić pętlę w stan synchronizmu i zanotować wartości częstotliwości na wejściu i wyjściu pętli. Uwaga: częstotliwość sygnału wyjściowego fwy = N x fwe musi mieścić się w zakresie trzymania/chwytania pętli.

W sprawozdaniu umieści zaobserwowane przebiegi oraz schemat blokowy układu syntezy częstotliwości.

### **Zagadnienie dodatkowe:**

### 2.7. Badanie demodulatora częstotliwości c.d.

Zmontować układ pętli PLL (zewrzeć zworę DIV/1 i rozewrzeć zworę DIV/n). Jako źródło sygnału wejściowego doprowadzonego do wejścia pętli PLL IN wykorzystać WaveGen1 z nastawami:

**Wavegen1**→ Przebieg: Sinusoidalny, Częstotliwość: = częstotliwości własnej pętli, Amplituda 5Vpp, Przesunięcie 2,5V, Ustawienia↓, Modulacja↓, Typ: FM, Często. FM: 2kHz, Dewiacja FM: ok. 30 kHz, Przebieg: Sinusoidalny, Modulacja: ON

Obserwować sygnały na wejściu i wyjściu pętli oraz sygnał zdemodulowany na wyjściu RC OUT (w kanale oscyloskopu włączyć sprzężenie AC). Obserwacje przeprowadzić dla różnych kształtów przebiegu modulującego i różnych wartości częstotliwości modulującej i dewiacji.

#### W sprawozdaniu umieścić zaobserwowane przebiegi

### **DODATEK A:**

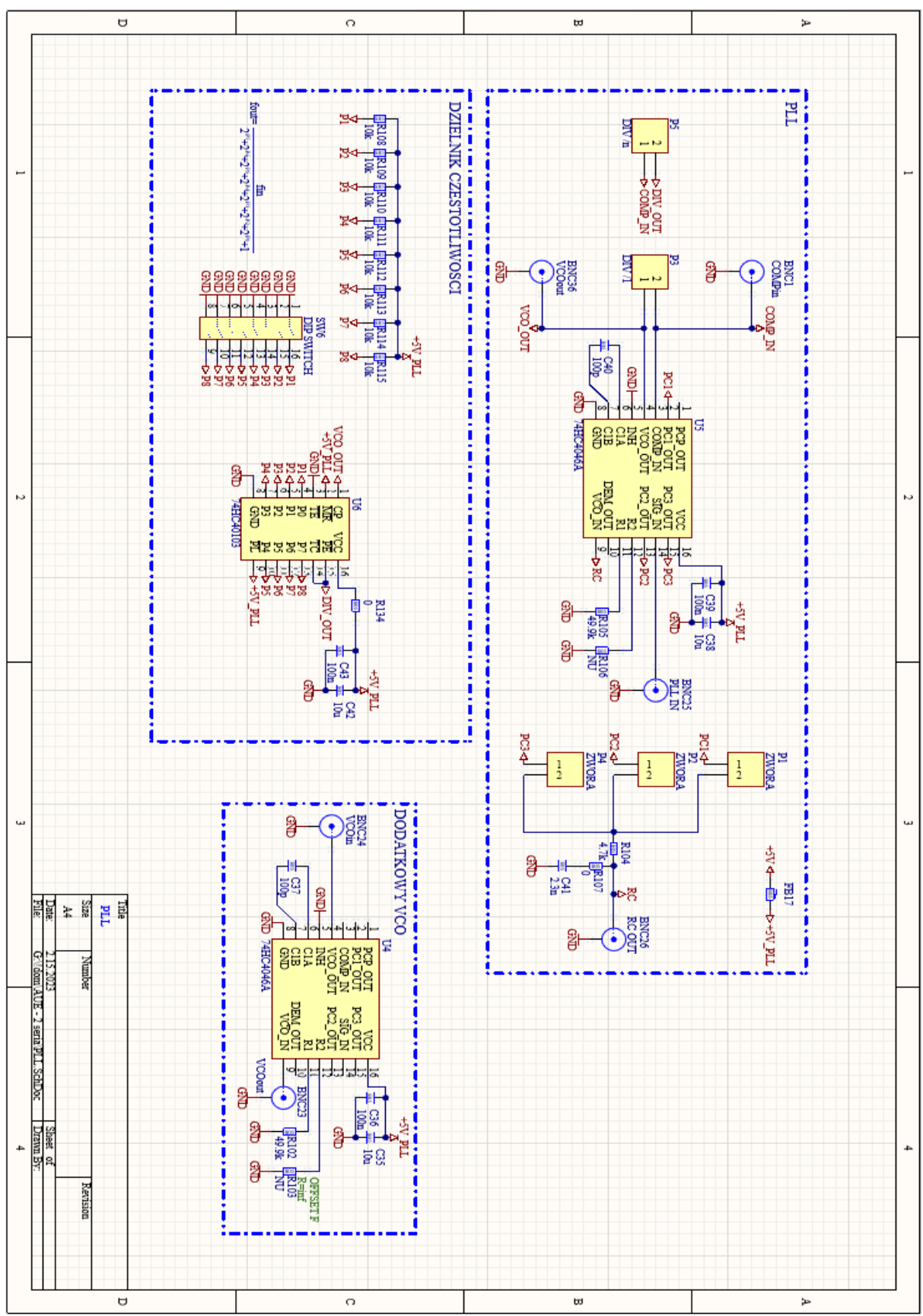

Rys. 3. Schemat elektryczny płytki AUE 2.